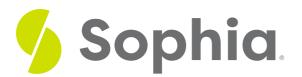

# **ORDER BY to Sort Data**

by Sophia

#### **ORDER BY to Sort Data**

#### WHAT'S COVERED

This tutorial explores the ORDER BY clause within a SELECT statement to sort data based on columns in three parts:

- 1. Sorting By One Column
- 2. Ascending or Descending
- 3. Cascading Order Sequence

# 1. Sorting By One Column

When we simply query from a table, the result set is sorted by default based on the order of the inserted data. In most relational databases, a unique identifier is automatically generated through an auto-incremented value. In Postgres, this is called a serial. Since this value is automatically generated when data is inserted into a table, you will generally see the data sorted in this way. For example, if we query the invoice table, we will see it ordered automatically by the invoice\_id.

SELECT \* FROM invoice;

| invoice_id | customer_id | invoice_date             | billing_address         |
|------------|-------------|--------------------------|-------------------------|
| 1          | 2           | 2009-01-01T00:00:00.000Z | Theodor-Heuss-Straße 34 |
| 2          | 4           | 2009-01-02T00:00:00.000Z | Ullevålsveien 14        |
| 3          | 8           | 2009-01-03T00:00:00.000Z | Grétrystraat 63         |
| 4          | 14          | 2009-01-06T00:00:00.000Z | 8210 111 ST NW          |
| 5          | 23          | 2009-01-11T00:00:00.000Z | 69 Salem Street         |
| 6          | 37          | 2009-01-19T00:00:00.000Z | Berger Straße 10        |
| 7          | 38          | 2009-02-01T00:00:00.000Z | Barbarossastraße 19     |
| 8          | 40          | 2009-02-01T00:00:00.000Z | 8, Rue Hanovre          |
| 9          | 42          | 2009-02-02T00:00:00.000Z | 9, Place Louis Barthou  |
| 10         | 46          | 2009-02-03T00·00·00 0007 | 3 Chatham Street        |

The ORDER BY clause is useful for when we want to list records in a specific order. For example, If we wanted to sort the result based on the billing\_country, we can add an ORDER BY clause to the SELECT statement after the FROM clause:

### SELECT \* FROM invoice ORDER BY billing\_country;

|            |             | 5_ ,                     |                                      |              |               |                 |                     |       |
|------------|-------------|--------------------------|--------------------------------------|--------------|---------------|-----------------|---------------------|-------|
| invoice_id | customer_id | invoice_date             | billing_address                      | billing_city | billing_state | billing_country | billing_postal_code | total |
| 403        | 56          | 2013-11-08T00:00:00.000Z | 307 Macacha Güemes                   | Buenos Aires |               | Argentina       | 1106                | 9     |
| 348        | 56          | 2013-03-10T00:00:00.000Z | 307 Macacha Güemes                   | Buenos Aires |               | Argentina       | 1106                | 14    |
| 119        | 56          | 2010-06-12T00:00:00.000Z | 307 Macacha Güemes                   | Buenos Aires |               | Argentina       | 1106                | 2     |
| 142        | 56          | 2010-09-14T00:00:00.000Z | 307 Macacha Güemes                   | Buenos Aires |               | Argentina       | 1106                | 4     |
| 164        | 56          | 2010-12-17T00:00:00.000Z | 307 Macacha Güemes                   | Buenos Aires |               | Argentina       | 1106                | 6     |
| 216        | 56          | 2011-08-07T00:00:00.000Z | 307 Macacha Güemes                   | Buenos Aires |               | Argentina       | 1106                | 1     |
| 337        | 56          | 2013-01-28T00:00:00.000Z | 307 Macacha Güemes                   | Buenos Aires |               | Argentina       | 1106                | 2     |
| 118        | 55          | 2010-05-30T00:00:00.000Z | 421 Bourke Street                    | Sidney       | NSW           | Australia       | 2010                | 1     |
| 239        | 55          | 2011-11-21T00:00:00.000Z | 421 Bourke Street                    | Sidney       | NSW           | Australia       | 2010                | 2     |
| 66         | 55          | 2009-10-09T00:00:00.000Z | 421 Bourke Street                    | Sidney       | NSW           | Australia       | 2010                | 6     |
| 250        | 55          | 2012-01-01T00:00:00.000Z | 421 Bourke Street                    | Sidney       | NSW           | Australia       | 2010                | 14    |
| 44         | 55          | 2009-07-07T00:00:00.000Z | 421 Bourke Street                    | Sidney       | NSW           | Australia       | 2010                | 4     |
| 21         | 55          | 2009-04-04T00:00:00.000Z | 421 Bourke Street                    | Sidney       | NSW           | Australia       | 2010                | 2     |
| 305        | 55          | 2012-08-31T00:00:00.000Z | 421 Bourke Street                    | Sidney       | NSW           | Australia       | 2010                | 9     |
| 89         | 7           | 2010-01-18T00:00:00.000Z | Rotenturmstraße 4, 1010 Innere Stadt | Vienne       |               | Austria         | 1010                | 19    |
|            |             |                          |                                      |              |               |                 |                     |       |

Notice that the data is now sorted based on the billing\_country. It starts with Argentina for the first row, continues with all of the other rows that have the value of Argentina, followed by Australia, and so forth. Also notice that the invoice\_id is no longer in order, as the results have been reordered based on the billing\_country.

Let's look at the customer table and see what the results would look like without ordering the data:

SELECT customer\_id, first\_name, last\_name FROM customer;

| customer_id | first_name | last_name   |
|-------------|------------|-------------|
| 1           | Luís       | Gonçalves   |
| 2           | Leonie     | Köhler      |
| 3           | François   | Tremblay    |
| 4           | Bjørn      | Hansen      |
| 5           | František  | Wichterlová |
| 6           | Helena     | Holý        |
| 7           | Astrid     | Gruber      |
| 8           | Daan       | Peeters     |
| 9           | Kara       | Nielsen     |

If we wanted to order it by the first\_name, we can simply add the ORDER BY clause:

SELECT customer\_id, first\_name, last\_name FROM customer ORDER BY first\_name; The result set in the customer table would now be sorted by the first\_name column:

| customer_id | first_name | last_name |
|-------------|------------|-----------|
| 32          | Aaron      | Mitchell  |
| 11          | Alexandre  | Rocha     |
| 7           | Astrid     | Gruber    |
| 4           | Bjørn      | Hansen    |
| 39          | Camille    | Bernard   |
| 8           | Daan       | Peeters   |
| 20          | Dan        | Miller    |
| 56          | Diego      | Gutiérrez |
| 40          | Dominique  | Lefebvre  |
| 10          | Eduardo    | Martins   |
| 30          | Edward     | Francis   |

# 2. Ascending or Descending

By default, when we use the ORDER BY clause in a SELECT statement, it sorts the data in ascending order. However, there are instances where we may want to sort the data in descending order. For example, if we wanted to query the invoice table and display the result set based on the total, we could sort it like this:

SELECT invoice\_id, customer\_id, total FROM invoice ORDER BY total;

### **Query Results**

### Row count: 412

| invoice_id | customer_id | total |
|------------|-------------|-------|
| 174        | 5           | 1     |
| 384        | 24          | 1     |
| 167        | 26          | 1     |
| 62         | 46          | 1     |
| 265        | 27          | 1     |
| 286        | 23          | 1     |
| 328        | 15          | 1     |
| 160        | 47          | 1     |

Notice that this command returns 412 rows, with a lot of the initial rows starting with 1. What if we wanted to find the highest total first? We can add the keyword DESC to the ORDER BY clause after the column to sort it accordingly.

SELECT invoice\_id, customer\_id, total FROM invoice ORDER BY total DESC; This would result in the following:

### **Query Results**

#### Row count: 412

| invoice_id | customer_id | total |
|------------|-------------|-------|
| 404        | 6           | 26    |
| 299        | 26          | 24    |
| 194        | 46          | 22    |
| 96         | 45          | 22    |
| 89         | 7           | 19    |
| 201        | 25          | 19    |
| 88         | 57          | 18    |
| 313        | 43          | 17    |
| 306        | 5           | 17    |
| 103        | 24          | 16    |

You can also use ASC in place of DESC to display the result in ascending order, although this won't be any different than if you just listed the column without ASC added.

These two commands would result in the same result set, in the same order:

SELECT \* FROM invoice ORDER BY total ASC; And

SELECT \* FROM invoice ORDER BY total;

## 3. Cascading Order Sequence

We may want to sort the data by multiple parts in the same query. For example, think about listing customers in a phone directory. In that case, we would want to sort based on the last name, first name, and the company. We would do this in three stages. First, ORDER BY last\_name. Then, within the matching last\_name values, we would ORDER BY first\_name. Next, within the matching last\_name and first\_name values, we would ORDER BY the company. This type of multilevel ordered sequence is called the cascading order sequence. It can easily be created by listing the columns, separated by commas, after the ORDER BY clause.

SELECT customer\_id, last\_name, first\_name, company FROM customer ORDER BY last\_name, first\_name, company;

| Query Results<br>Row count: 59 |            |            |         |  |  |
|--------------------------------|------------|------------|---------|--|--|
| customer_id                    | last_name  | first_name | company |  |  |
| 12                             | Almeida    | Roberto    | Riotur  |  |  |
| 28                             | Barnett    | Julia      |         |  |  |
| 39                             | Bernard    | Camille    |         |  |  |
| 18                             | Brooks     | Michelle   |         |  |  |
| 29                             | Brown      | Robert     |         |  |  |
| 21                             | Chase      | Kathy      |         |  |  |
| 26                             | Cunningham | Richard    |         |  |  |
| 41                             | Dubois     | Marc       |         |  |  |

This cascading order sequence may not appear particularly useful for our data set, since we only have 59 customers in the table. However, with more customers, you will have many more identical first and last names, and multilevel sorting becomes more important.

#### **Video Transcription**

[MUSIC PLAYING] Another clause can be quite useful when it comes to SELECT statements is the ORDER BY by clause. It allows us to be able to sort database on the column sets that are being returned. For example, if we want to take the customer data here and then sort it base on the first name, we can enter in ORDER BY and then include in first\_name. Go ahead and can Run. This will now return the result set entirely ordered based on the first name.

Now, we can also take the data and then order it based on multiple different criteria. So for example, if you had two errands and then we wanted to ensure that we also sort it based on last name, we can add it utilizing a comma, and then including in the next column associated with it. And utilizing that, it was sorted based on the first name first and then the last name if the first name was matching up inside.

The other option too is that you can also sort the data in descending order. By default, it is sorting it based on ascending order. So if we change this and turn in DESC, which stands for a descending, it'll now display it in descending order based on that first name. So it starts at the Wyatt, and then Victor, then Tim, and so forth.

#### [MUSIC PLAYING]

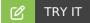

Your turn! Open the SQL tool by clicking on the LAUNCH DATABASE button below. Then enter in one of the examples above and see how it works. Next, try your own ORDER BY clauses.

#### SUMMARY

We can sort the result set in ascending order using the ORDER BY clause, or use DESC to sort it in descending order. We can also sort using the cascading order sequence by listing multiple columns separated by commas.